## **Using Girdle Shape Parameters**

**On this page:**

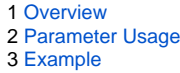

## <span id="page-0-0"></span>**Overview**

The following parameters are related to controlling a girdle shape when working with SmartRecut:

- GirdleShape1stDerEveryToleranceModule
- GirdleShape2ndDerEveryToleranceModule

The description of these parameters, information about their calculation and presence in appraisers and reports is presented on the **[Girdle Shape Tolerance](https://octonus-teams.com/wiki/pages/viewpage.action?pageId=92769768)** page.

## <span id="page-0-1"></span>Parameter Usage

As both girdle shape tolerance parameters limit the difference between girdle shape in the Recut and corresponding SmartRecut solutions, you can use them to additionally limit this difference, which means you may obtain SR value you set for the GirdleShape1stDerEveryToleranceModule and GirdleShape2ndDerEveryToleranceModule parameters, the more similarity of girdle shapes of Recut and SmartRecut solutions you obtain.

Note that decreasing parameters values:

- increases the similarity of girdle shapes of Recut and SmartRecut solutions but
- may have a decrease of mass as a back effect.

Setting new parameter values for both parameters is done via editing the **presets**. The default values for all presets are presented in the figure:

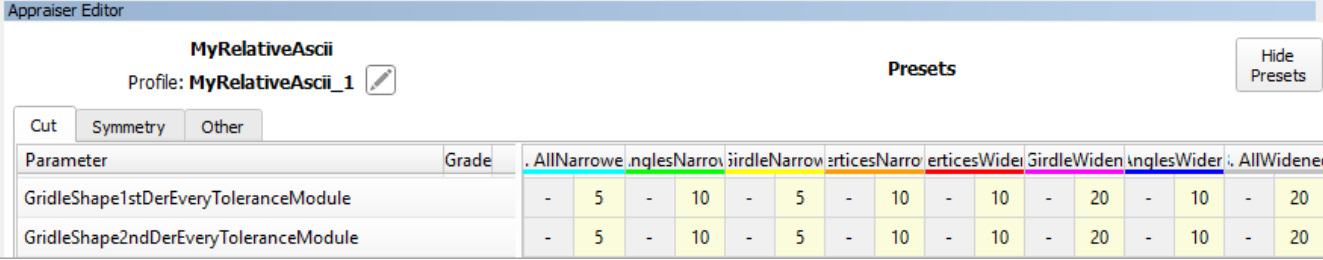

## <span id="page-0-2"></span>Example

In this example project ([GS Parameters Example 5-10-20-30 \(v.3\).oxgz](#)) the following SmartRecut solutions were obtained by changing the GirdleShape1stDerEveryToleranceModule and GirdleShape2ndDerEveryToleranceModule values.

 $HPO$  version =  $5.4.5$ 

**Appraiser** = MyAnyCutOpt | MyAnyCutRelatve

**Profile** = Default

**GirdleRatio** [Ex Ex] = [-0,01 0,01]

**Cutting** (Client Cuttings) = PearSimple ([PearSimple.zip](#))

All solutions produced from:

Recut solution (#1) with **Algorigthm** = "19. SmartRecut (Brilliant, Oval, AnyCut)" and **Preset** = [AnyCut\\_avg\\_preset.ini](#)

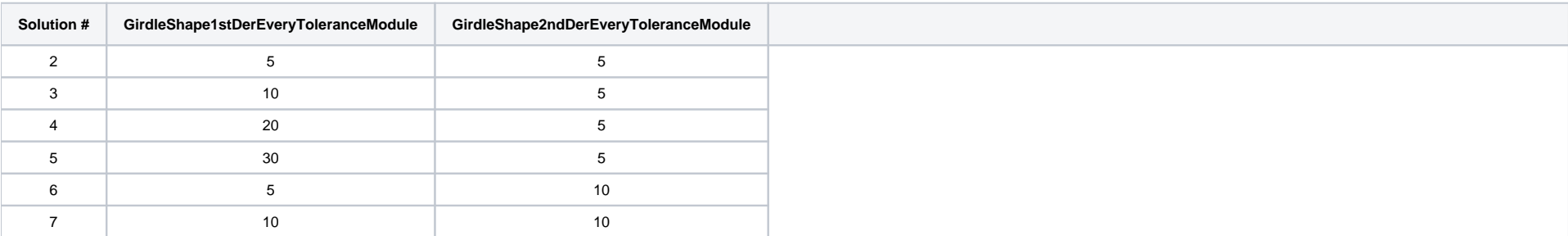

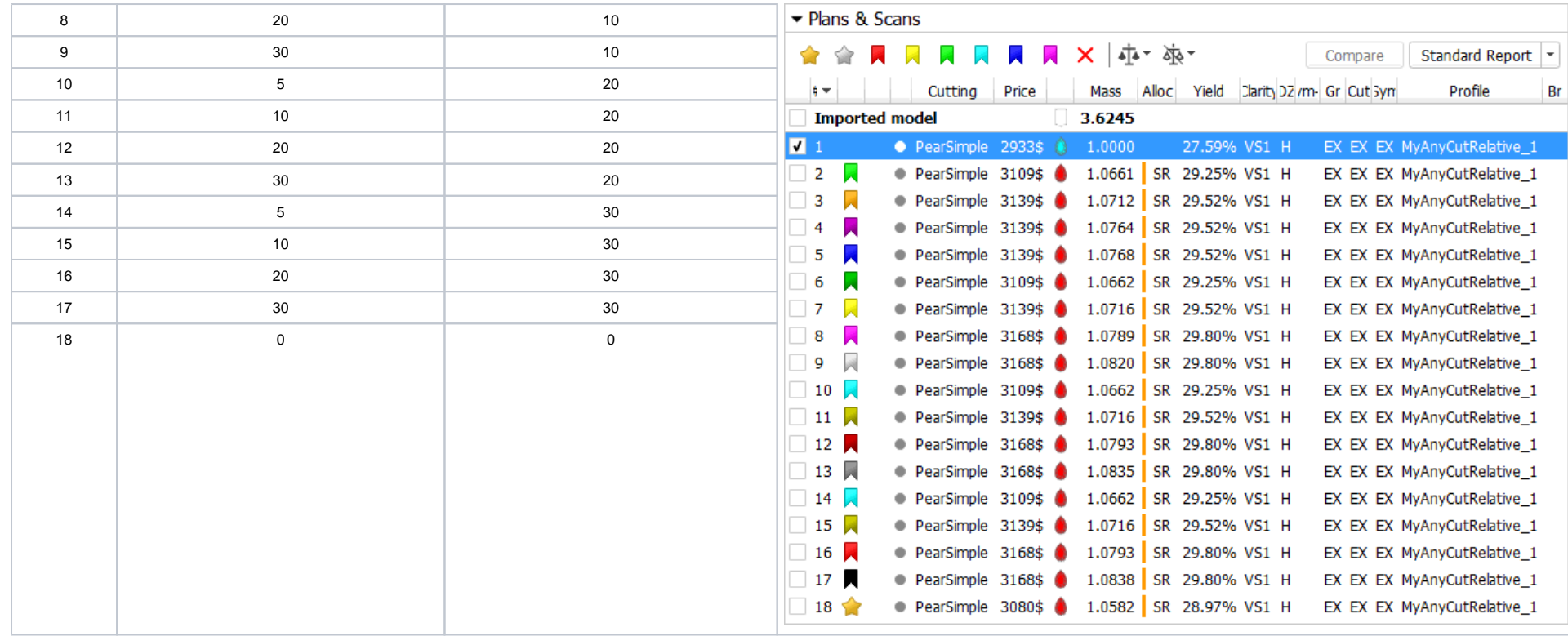

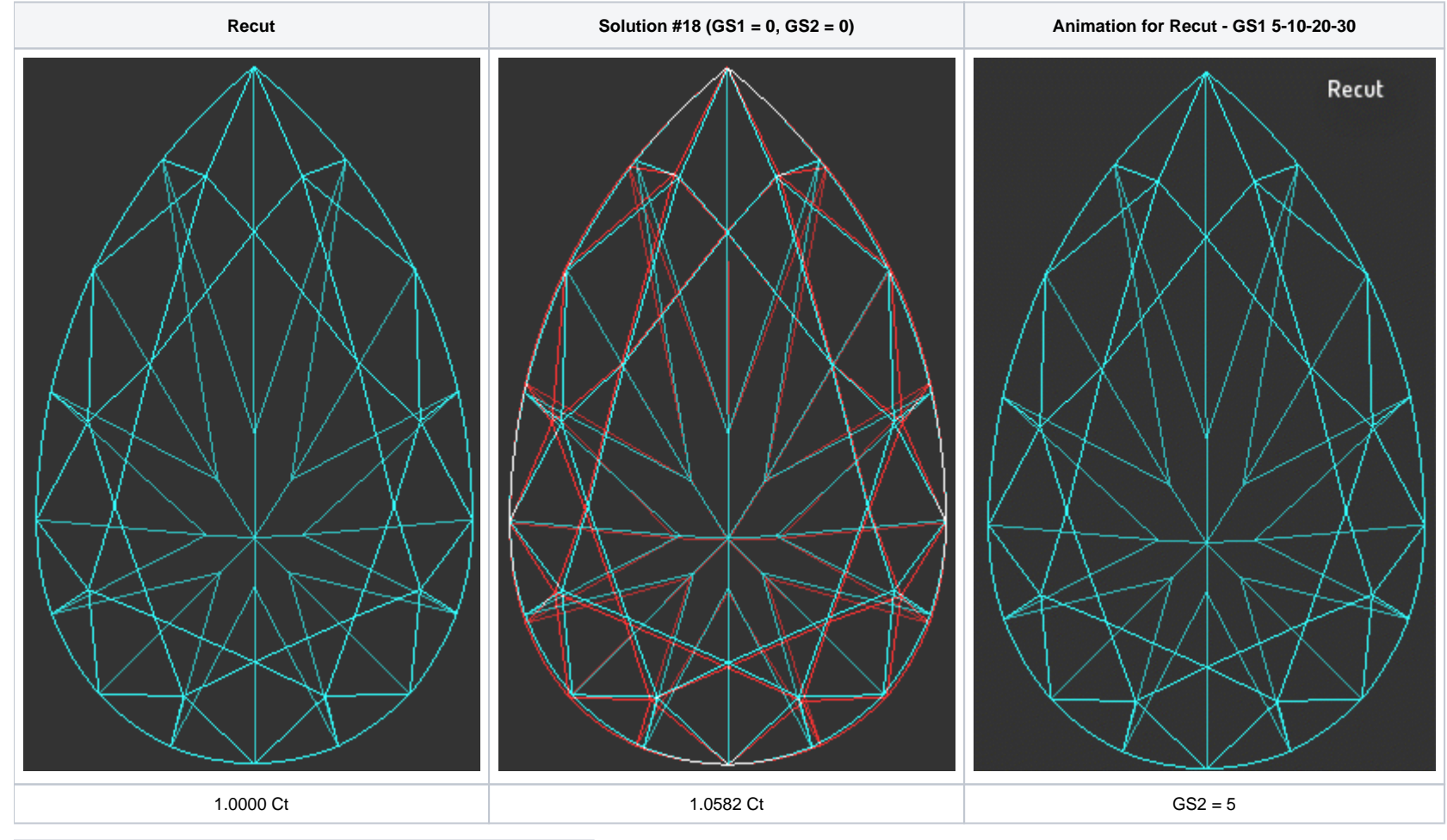

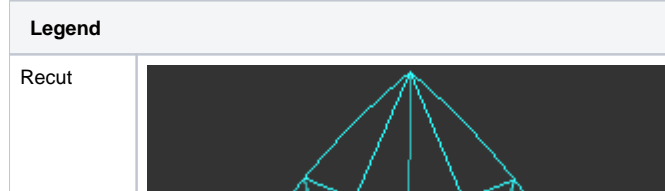

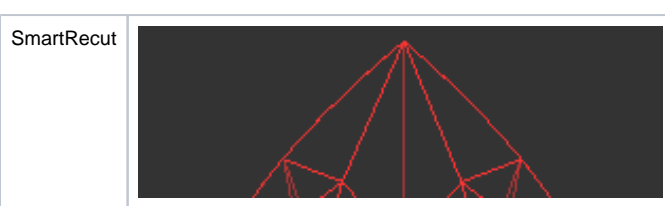

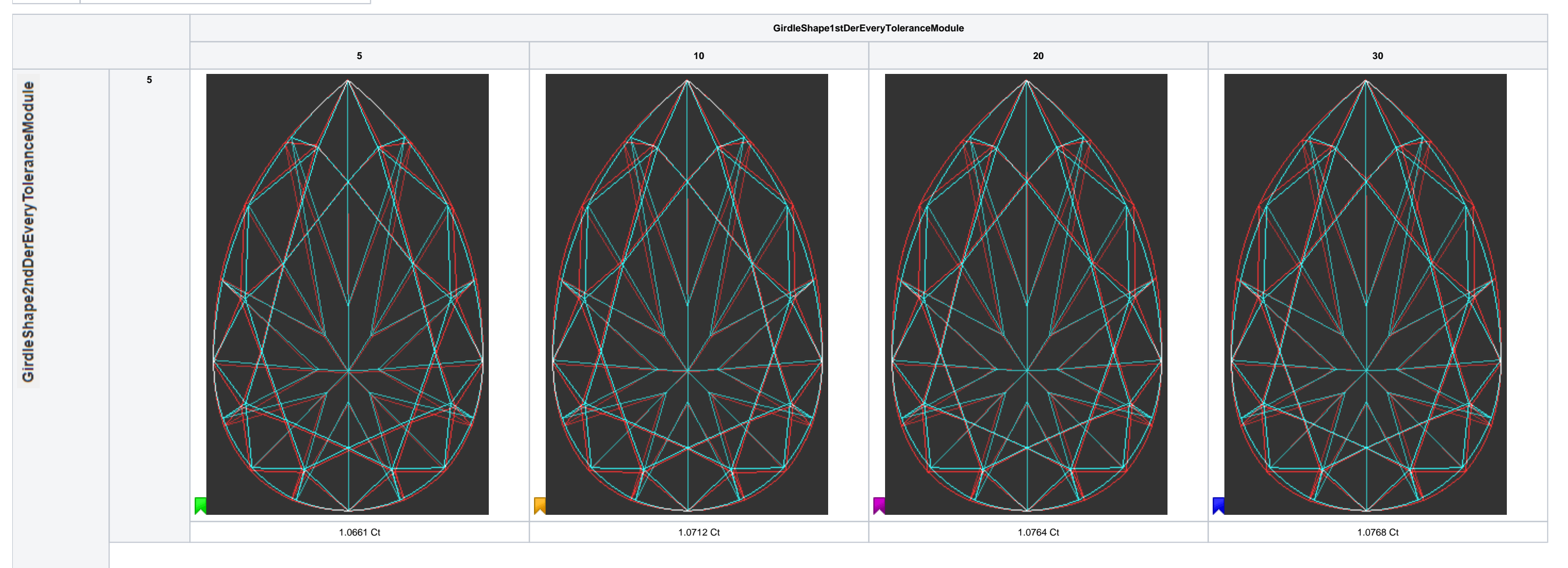

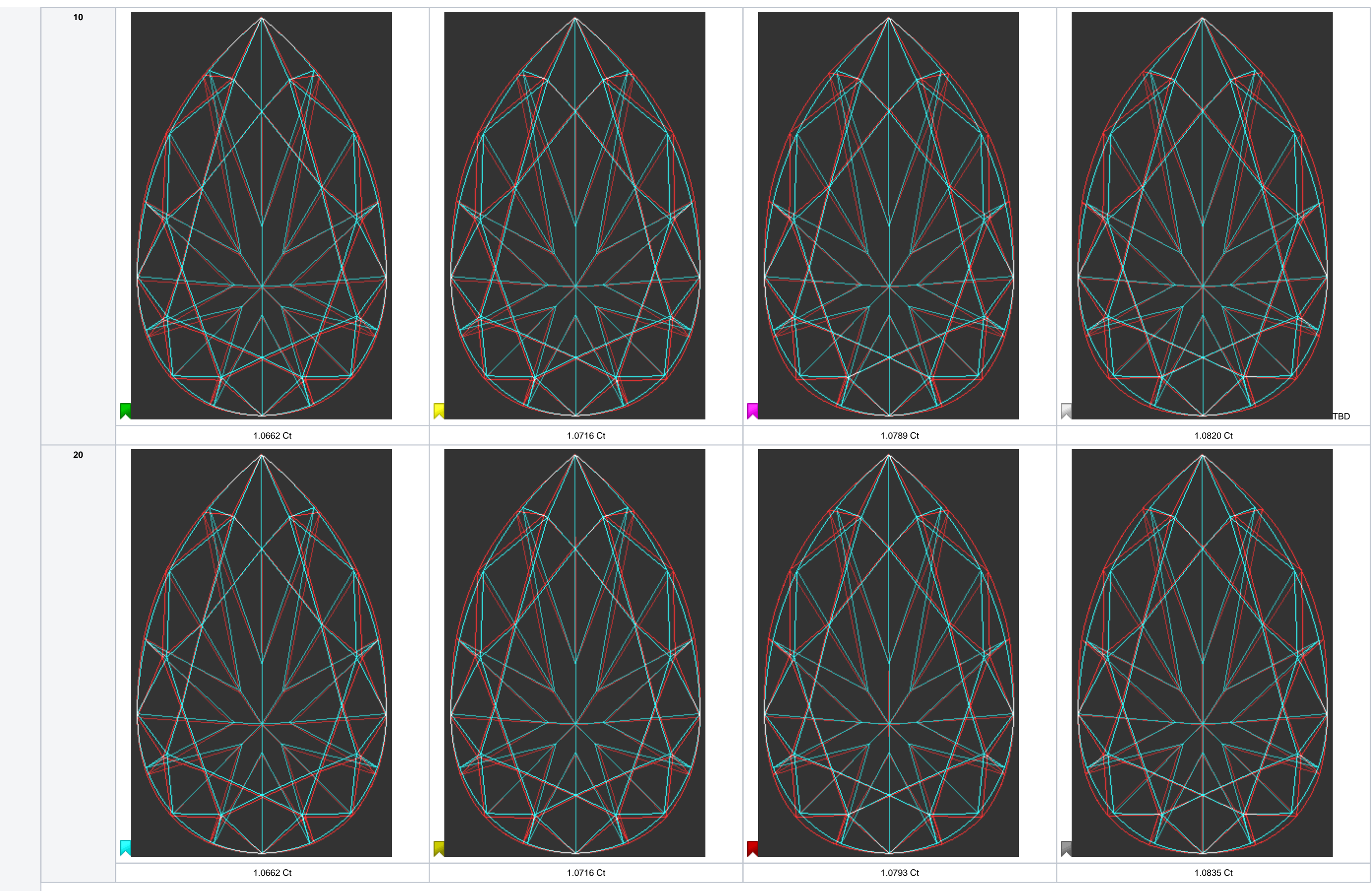

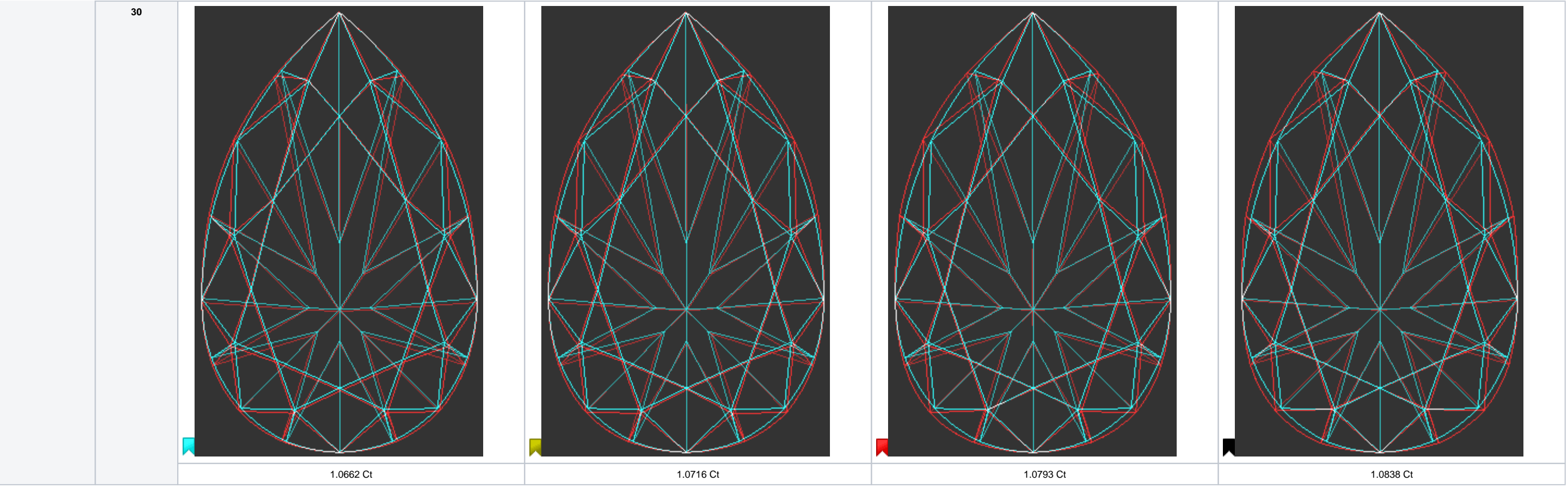